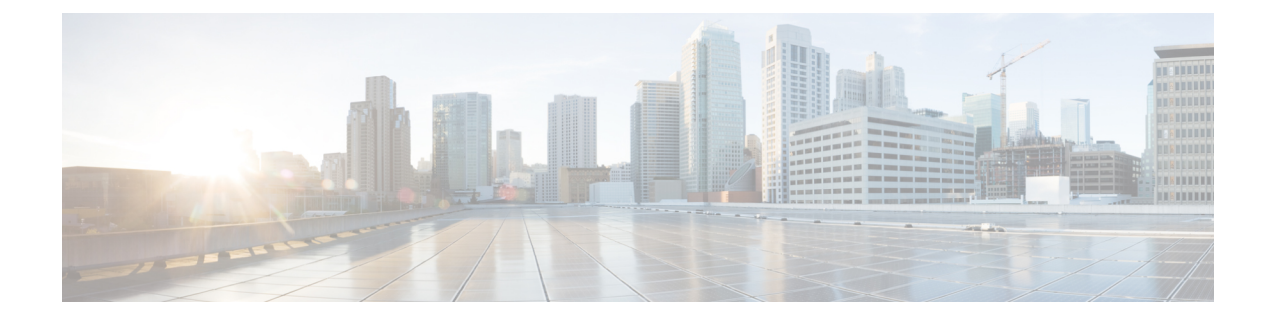

# ファイバ チャネル ゾーン分割の設定

この章は、次の項で構成されています。

- ファイバ チャネル [ゾーン分割に関する情報](#page-0-0), 1 ページ
- Cisco UCS Manager でのファイバ チャネル [ゾーン分割のサポート](#page-1-0), 2 ページ
- Cisco UCS Manager ベースのファイバ チャネル [ゾーン分割に関するガイドラインおよび推奨](#page-4-0) 事項, 5 [ページ](#page-4-0)
- Cisco UCS でのファイバ [チャネルのゾーン分割の設定](#page-4-1), 5 ページ
- ファイバ チャネル [ゾーン分割用の](#page-6-0) VSAN の作成。7 ページ
- ファイバ チャネル [ストレージ接続ポリシーの設定](#page-9-0), 10 ページ

## <span id="page-0-0"></span>ファイバ チャネル ゾーン分割に関する情報

ファイバ チャネル ゾーン分割によって、ファイバ チャネル ファブリックを 1 つ以上のゾーンに 区切ることができます。各ゾーンでは、VSANで相互通信できるファイバチャネルイニシエータ とファイバチャネルターゲットのセットが定義されます。ゾーン分割により、ホストとストレー ジ デバイスまたはユーザ グループ間のアクセス制御を設定することができます。

ゾーン分割がもたらすアクセス制御とデータ トラフィック制御によって以下が可能になります。

- SAN ネットワーク セキュリティの強化
- データの損失や破損の防止
- パフォーマンス問題の軽減

## ゾーンに関する情報

ゾーンは複数のゾーン メンバから構成されており、次のような特性を備えています。

- ゾーンのメンバ同士はアクセスできますが、異なるゾーンのメンバ同士はアクセスできませ  $h_{\rm o}$
- ゾーンのサイズを変更できます。
- デバイスは複数のゾーンに所属できます。
- 1 つの物理ファブリックに最大 8,000 ゾーンを収容できます。

### ゾーン セットに関する情報

各ゾーン セットは、1 つまたは複数のゾーンから構成されます。ゾーン セットを使用して、ファ イバ チャネル ファブリック内でアクセス制御を実行することができます。また、ゾーン セット には次のような利点があります。

- アクティブにできるのは、常に 1 つのゾーン セットだけです。
- ゾーンセット内のすべてのゾーンは、ファブリック内のスイッチ全体で単一のエンティティ としてアクティブまたは非アクティブにできます。
- 1 つのゾーンを 複数のゾーン セットのメンバにできます。
- ゾーン内の各スイッチは最大 500 のゾーン セットを持つことができます。

# <span id="page-1-0"></span>**Cisco UCS Manager** でのファイバ チャネル ゾーン分割の サポート

Cisco UCS Manager は、スイッチベースのファイバ チャネル ゾーン分割と Cisco UCS Manager ベー スのファイバ チャネル ゾーン分割をサポートしています。同じ Cisco UCS ドメイン 内ではゾー ン分割タイプを組み合わせて設定できません。次のゾーン分割タイプのいずれかを使って Cisco UCS ドメイン を設定できます。

- Cisco UCS Manager ベースのファイバ チャネル ゾーン分割:この設定は、直接接続ストレー ジとローカルゾーン分割の組み合わせです。ファイバチャネルまたはFCoEのストレージは ファブリック インターコネクトに直接接続され、ゾーン分割は、Cisco UCS ローカル ゾーン 分割を使用して Cisco UCS Manager で実行されます。既存のファイバ チャネルまたは FCoE のアップリンク接続を無効にする必要があります。現時点では、Cisco UCS は、UCS ローカ ルゾーン分割機能の利用において、アクティブなファイバチャネル/FCoEアップリンク接続 をサポートしていません。
- スイッチベースのファイバ チャネル ゾーン分割:この設定は、直接接続ストレージとアッ プリンクゾーン分割の組み合わせです。ファイバチャネルまたはFCoEのストレージはファ ブリック インターコネクトに直接接続され、ゾーン分割は、MDS または Nexus 5000 スイッ チを介して Cisco UCS ドメイン の外部から実行されます。この設定では、Cisco UCS ドメイ ンでのローカル ゾーン分割はサポートされません。

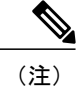

ゾーン分割は VSAN 単位で設定されます。ファブリック レベルでゾーン分割を有効にするこ とはできません。

## **Cisco UCS Manager** ベースのファイバ チャネル ゾーン分割

Cisco UCS Manager ベースのゾーン分割の場合、Cisco UCS Manager は、このタイプのゾーン分割 で設定されたすべての VSAN のゾーンの作成やアクティブ化など、Cisco UCS ドメインのファイ バチャネルゾーン分割の設定を制御します。このタイプのゾーン分割は、ローカルゾーン分割、 または直接接続ストレージとローカル ゾーン分割の組み合わせとも呼ばれます。

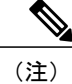

VSAN がアップストリーム スイッチの VSAN と通信するよう設定され、ファイバ チャネル ポートまたはFCoEアップリンクポートを含んでいる場合は、Cisco UCSManagerベースのゾー ン分割を実行できません。

#### サポートされているファイバ チャネル ゾーン分割モード

Cisco UCS Manager ベースのゾーン分割は、次のタイプのゾーン分割をサポートしています。

- 単一のイニシエータと単一のターゲット:Cisco UCS Manager は、vHBA とストレージ ポー トの組み合わせごとに 1 つのゾーンを自動作成します。各ゾーンには 2 つのメンバが含まれ ます。ゾーンの数がサポートされる最大数を超える見込みがない場合は、このタイプのゾー ン分割を設定することをお勧めします。
- 単一のイニシエータと複数のターゲット:Cisco UCS Manager は、vHBA ごとに 1 つゾーンを 自動作成します。ゾーンの数がサポートされている最大値に到達またはそれを超えると予想 される場合は、このタイプのゾーン分割を設定することを推奨します。

### **vHBA** イニシエータ グループ

vHBA イニシエータ グループによって、サービス プロファイル内のすべての vHBA のファイバ チャネル ゾーン分割設定を決定します。Cisco UCS Manager にはデフォルトの vHBA イニシエー タ グループが含まれていません。ゾーン内のサーバに割り当てるサービス プロファイルで vHBA イニシエータ グループを作成する必要があります。

vHBA イニシエータ グループでの設定により、以下が決定されます。

- •イニシエータ グループに含める vHBA (vHBA イニシエータとも呼ばれる)。
- ファイバ チャネル ストレージ接続ポリシー。これには、関連する VSAN およびストレージ アレイ上のファイバ チャネル ターゲット ポートが含まれます。
- グループに含める vHBA に対して設定するファイバ チャネル ゾーン分割のタイプ。

### ファイバ チャネル ストレージ接続ポリシー

ファイバ チャネル ストレージ接続ポリシーには、Cisco UCS Manager ベースのファイバ チャネル ゾーン分割の設定に使用される、ストレージ アレイ上の一連のターゲット ストレージ ポートが 含まれています。このポリシーは、組織またはイニシエータ グループの下に作成できます。

これらのゾーン内のストレージアレイは、ファブリックインターコネクトに直接接続している必 要があります。ファイバチャネルストレージ接続ポリシーに組み込むこれらのアレイのターゲッ ト ストレージ ポートには、ファイバ チャネル ストレージ ポートまたは FCoE ストレージ ポート を使用できます。ポートの WWN を使用して、ポートをポリシーに追加し、ファイバ チャネル ゾーンのポートを識別します。

(注) Cisco UCS Manager はデフォルトのファイバ チャネル ストレージを作成しません。

### ファイバ チャネル アクティブ ゾーン セット設定

ファイバ チャネル ゾーン分割が有効になっている各 VSAN では、Cisco UCS Manager は自動的に 1 つのゾーン セットと複数のゾーンを設定します。ゾーン メンバーシップは、相互通信が許可さ れたイニシエータとターゲットのセットを指定します。CiscoUCSManagerは自動的にそのゾーン セットをアクティブにします。

Cisco UCS Manager は、ユーザ設定の vHBA イニシエータ グループとそれらの関連したファイバ チャネル ストレージ接続ポリシーを処理し、ファイバ チャネル イニシエータとターゲット間の 必要な接続を決定します。CiscoUCSManagerは、次の情報を使用し、イニシエータとターゲット 間のペアワイズ ゾーン メンバーシップを構築します。

- vHBA イニシエータのポート WWN は、vHBA イニシエータ グループから作成されます。
- ストレージ アレイのポート WWN は、ストレージ接続ポリシーから作成されます。

### スイッチベースのファイバ チャネル ゾーン分割

スイッチベースのゾーン分割の場合、Cisco UCS ドメイン はアップストリーム スイッチからゾー ン分割設定を継承します。CiscoUCSManagerでは、ゾーン分割の設定に関する情報を設定したり 表示したりできません。VSANに対してスイッチベースのゾーン分割を適用するには、CiscoUCS Manager でその VSAN のゾーン分割を無効にする必要があります。

# <span id="page-4-0"></span>**Cisco UCS Manager** ベースのファイバ チャネル ゾーン分 割に関するガイドラインおよび推奨事項

ファイバチャネルゾーン分割の設定を計画する際は、次のガイドラインおよび推奨事項を考慮し てください。

ファイバ チャネル スイッチング モードは **Cisco UCS Manager** 設定用のスイッチ モードでなければ ならない

Cisco UCS Manager にファイバ チャネル ゾーン分割を処理させる場合は、ファブリック インター コネクトがファイバ チャネル スイッチ モードである必要があります。エンドホスト モードでは ファイバ チャネル ゾーン分割を設定できません。

### ハイ アベイラビリティのために対称構成を推奨

Cisco UCS ドメインが 2 つのファブリック インターコネクトによるハイ アベイラビリティ構成で ある場合は、両方のファブリックインターコネクトに同一のVSANセットを設定することを推奨 します。

# <span id="page-4-1"></span>**Cisco UCS** でのファイバ チャネルのゾーン分割の設定

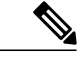

(注)

この手順は、Cisco UCS Manager により制御されるファイバ チャネル ゾーン分割に対し Cisco UCSドメインを設定するのに必要な手順の概要を示します。次のすべてのステップを完了する 必要があります。

#### 手順

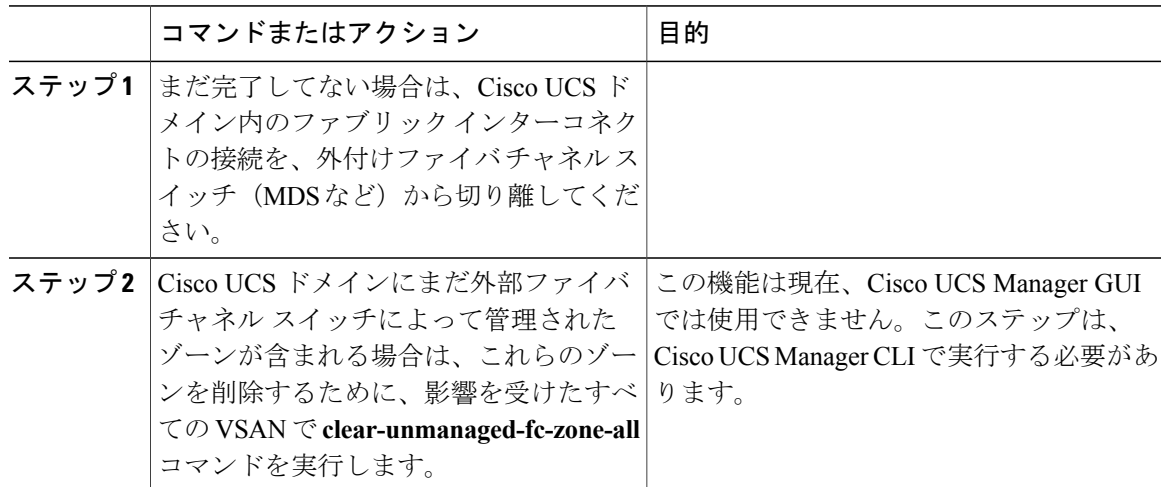

T

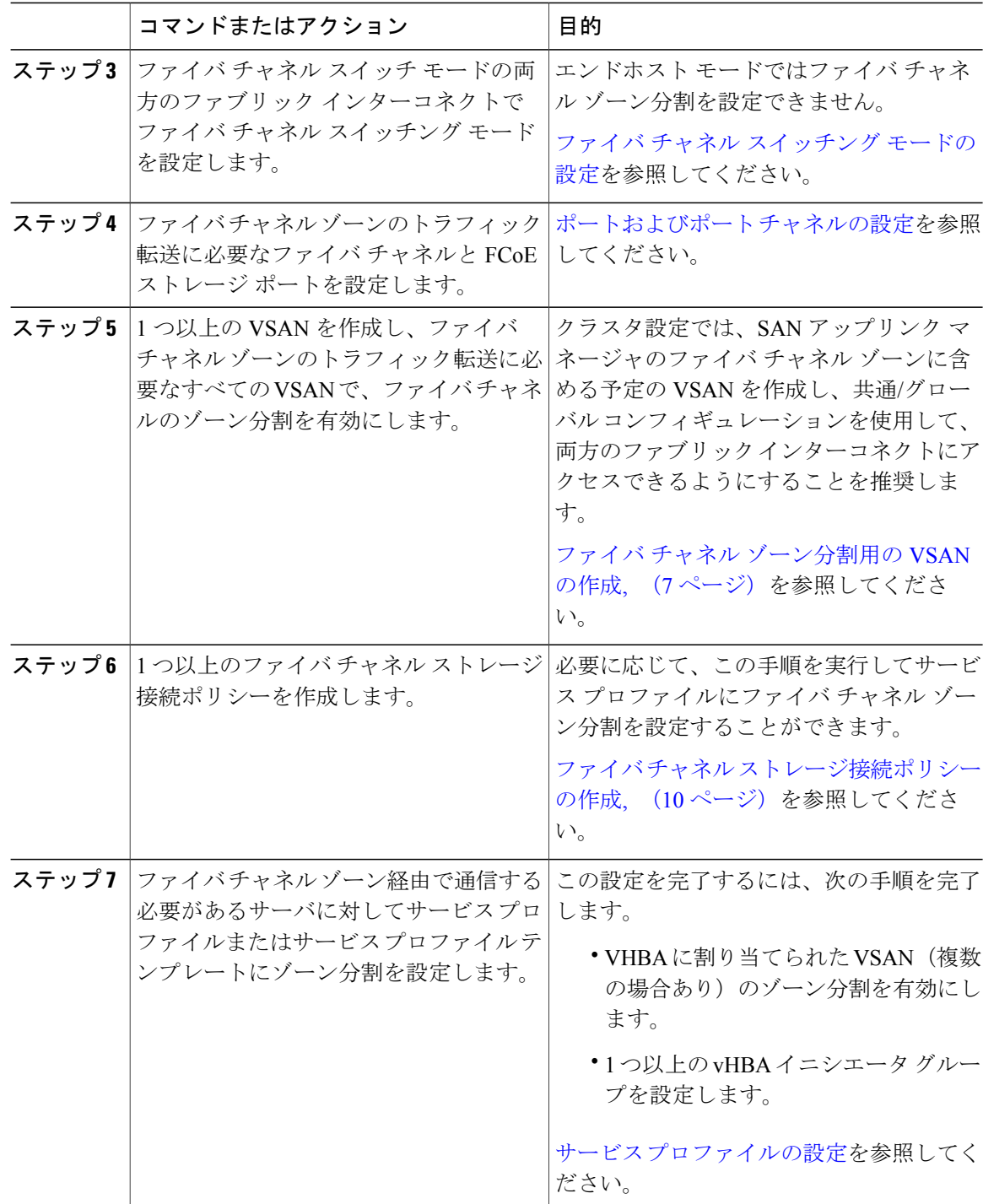

# <span id="page-6-0"></span>ファイバ チャネル ゾーン分割用の **VSAN** の作成

### $\begin{picture}(20,5) \put(0,0){\line(1,0){155}} \put(0,0){\line(1,0){155}} \put(0,0){\line(1,0){155}} \put(0,0){\line(1,0){155}} \put(0,0){\line(1,0){155}} \put(0,0){\line(1,0){155}} \put(0,0){\line(1,0){155}} \put(0,0){\line(1,0){155}} \put(0,0){\line(1,0){155}} \put(0,0){\line(1,0){155}} \put(0,0){\line(1,0){155}} \put(0,0){\line(1,$ (注)

SAN クラウドの FCoE VLAN と LAN クラウドの VLAN の ID が同じであってはなりません。 VSAN 内の FCoE VLAN と VLAN で同じ ID を使用すると、その FCoE VLAN を使用している すべてのvNICとアップリンクポートで重大な障害が発生し、トラフィックが中断されます。 FCoE VLAN ID と重なる ID が設定されたすべての VLAN 上でイーサネット トラフィックがド ロップされます。

### 手順

- ステップ **1** [Navigation] ペインの [SAN] タブをクリックします。
- ステップ **2** [SAN] タブの [SAN] ノードをクリックします。
- ステップ **3** [Work] ペインの [SAN Uplinks] タブの [SAN Uplinks Manager] リンクをクリックします。 別のウィンドウに [SAN Uplinks Manager] が開きます。
- ステップ **4** [SAN Uplinks Manager] で [VSAN] タブをクリックします。 VSAN は、どのサブタブでも作成できます。ただし、[All] サブタブを使用すれば、設定済みのす べての VSAN をテーブルに表示できます。
- ステップ **5** テーブルの右側のアイコン バーの [+] をクリックします。 [+]アイコンがディセーブルの場合、テーブルのエントリをクリックして、イネーブルにします。
- ステップ **6** [Create VSAN] ダイアログボックスで、次のフィールドに値を入力します。

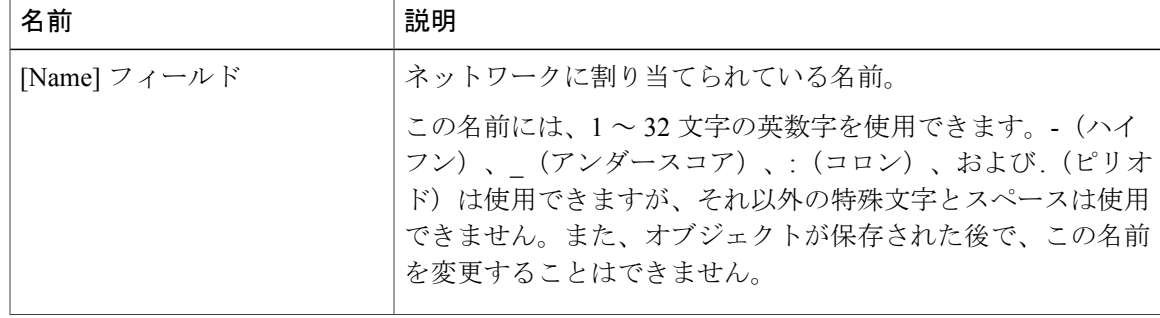

 $\mathbf I$ 

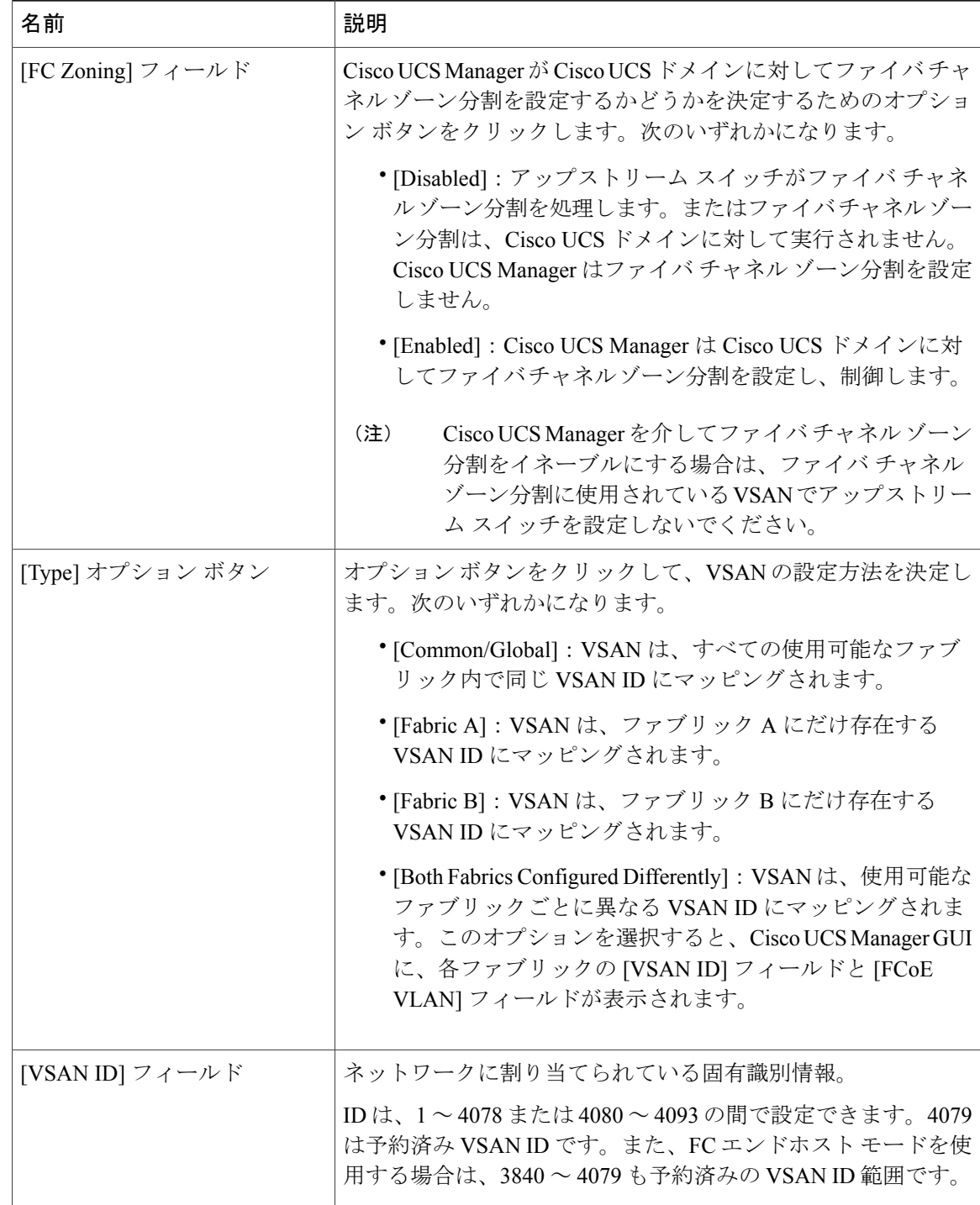

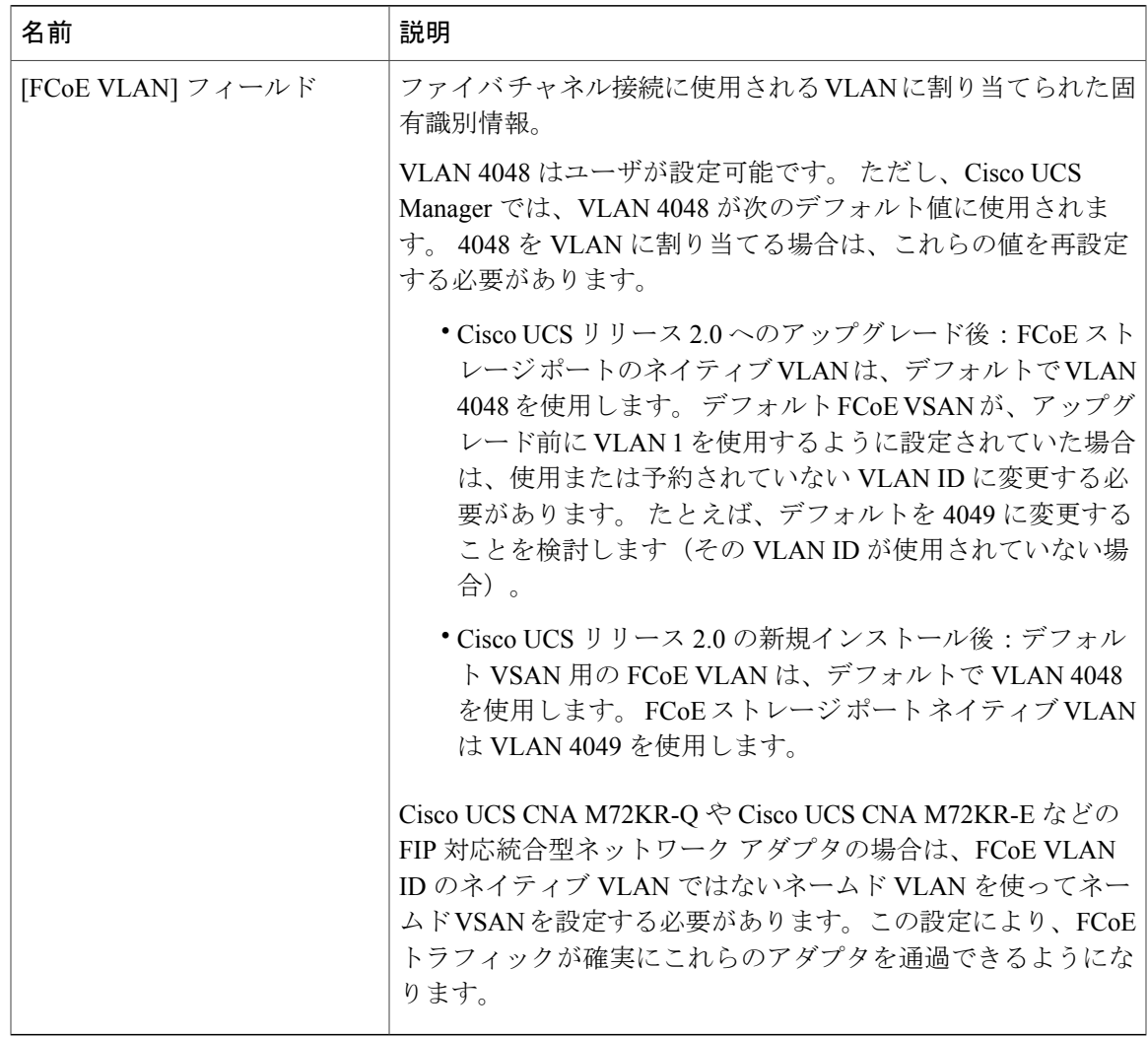

ステップ **7** [OK] をクリックします。

 $\Gamma$ 

# <span id="page-9-0"></span>ファイバ チャネル ストレージ接続ポリシーの設定

## <span id="page-9-1"></span>ファイバ チャネル ストレージ接続ポリシーの作成

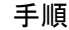

- ステップ **1** [Navigation] ペインの [SAN] タブをクリックします。
- ステップ **2** [SAN] タブの [SAN] > [Policies] を展開します。
- ステップ **3** ポリシーを作成する組織のノードを展開します。 システムにマルチテナント機能が備えられていない場合は、[root] ノードを展開します。
- ステップ4 [Storage Connection Policies] ノードを右クリックし、[Create Storage Connection Policy] を選択しま す。
- ステップ **5** [Create Storage Connection Policy] ダイアログボックスで、次のフィールドを入力します。

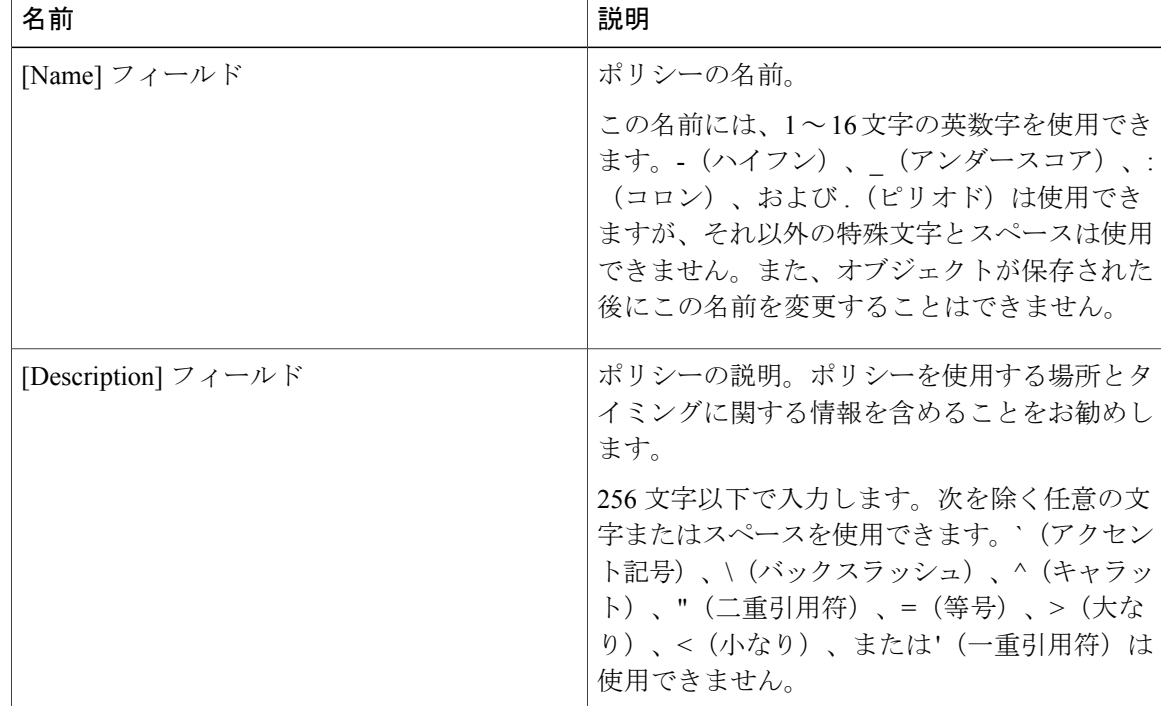

- ステップ **6** [Zoning Type] フィールドで、次のオプション ボタンのいずれかをクリックします。
	- [None]:Cisco UCS Manager はファイバ チャネル ゾーン分割を設定しません。
	- [Single Initiator Single Target]:Cisco UCS Manager は、vHBA とストレージ ポートの組み合わ せごとに 1 つのゾーンを自動作成します。各ゾーンには 2 つのメンバが含まれます。ゾーン

П

の数がサポートされる最大数を超える見込みがない場合は、このタイプのゾーン分割を設定 することをお勧めします。

- [Single Initiator Multiple Targets]:Cisco UCS Manager は、vHBA ごとに 1 つゾーンを自動作成 します。ゾーンの数がサポートされている最大値に到達またはそれを超えると予想される場 合は、このタイプのゾーン分割を設定することを推奨します。
- ステップ7 [FC Target Endpoints] テーブル で、テーブルの右側にあるアイコン バーで [+] をクリックします。 [+]アイコンがディセーブルの場合、テーブルのエントリをクリックして、イネーブルにします。

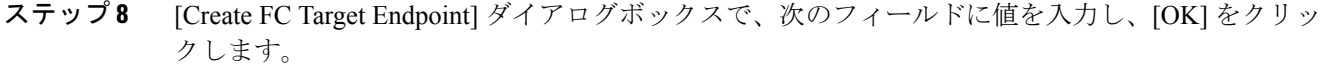

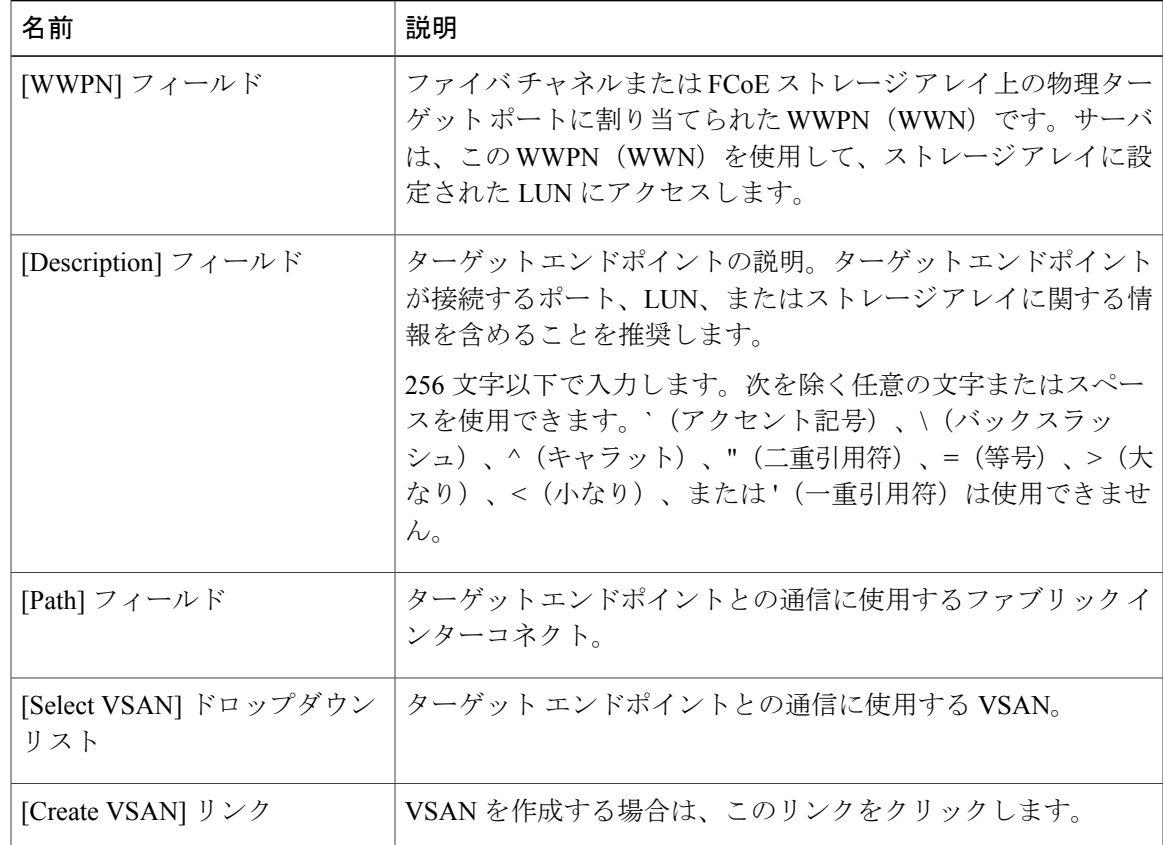

ポリシーの対象となるすべてのターゲット エンドポイントを作成するまでこの手順を繰り返し行 います。

ステップ **9** ポリシーの対象となるすべてのターゲット エンドポイントを作成したら、[OK] をクリックしま す。

## ファイバ チャネル ストレージ接続ポリシーの削除

手順

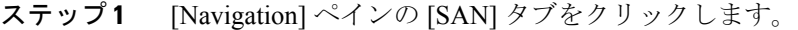

- ステップ **2** [SAN] タブの [SAN] > [Policies] > [*Organization\_Name*] を展開します。
- ステップ **3** [Storage Connection Policies] ノードを展開します。
- ステップ **4** 削除するポリシーを右クリックし、[Delete] を選択します。
- ステップ **5** 確認ダイアログボックスが表示されたら、[Yes] をクリックします。